نویسندگان محترم مقاالت برای مشاهده نتیجه داوری به شرح ذیل اقدام نمایند:

- -1 وارد صفحه شخصی خود شوید
- ۲– در پایین صفحه روی گزینه " مشاهده پرونده" کلیک ففرمایید *ر*

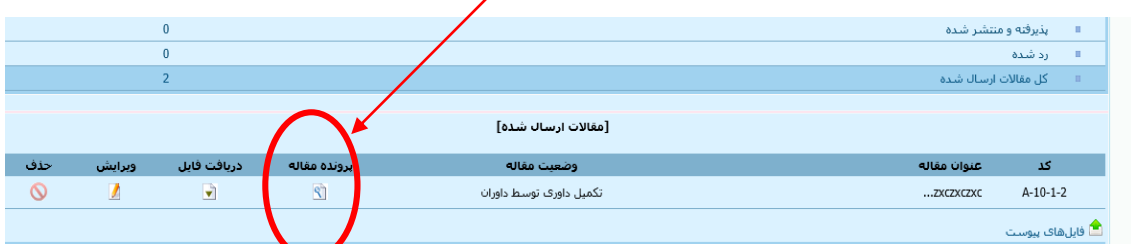

-3 دراواسط صفحه ای که باز می شود در قسمت" وضعیت داوری" کافی است روی گزینه" مشاهده نتیجه داوری"

کلیک نمایید تا صفحه تکمیل شده توسط داوران محترم مجله و نظرات ایشان را مالحظه نمایید.

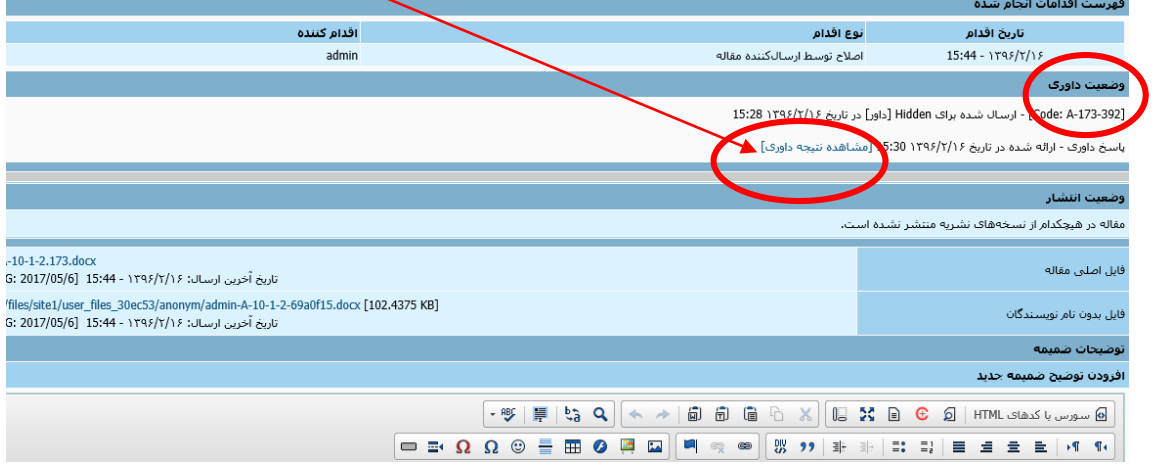

-4 اگر مقاله از نظر داوران مستلزم انجام اصالحاتی باشد در همین صفحه قابل رویت است و حتی برخی موارد فایلی نیز که

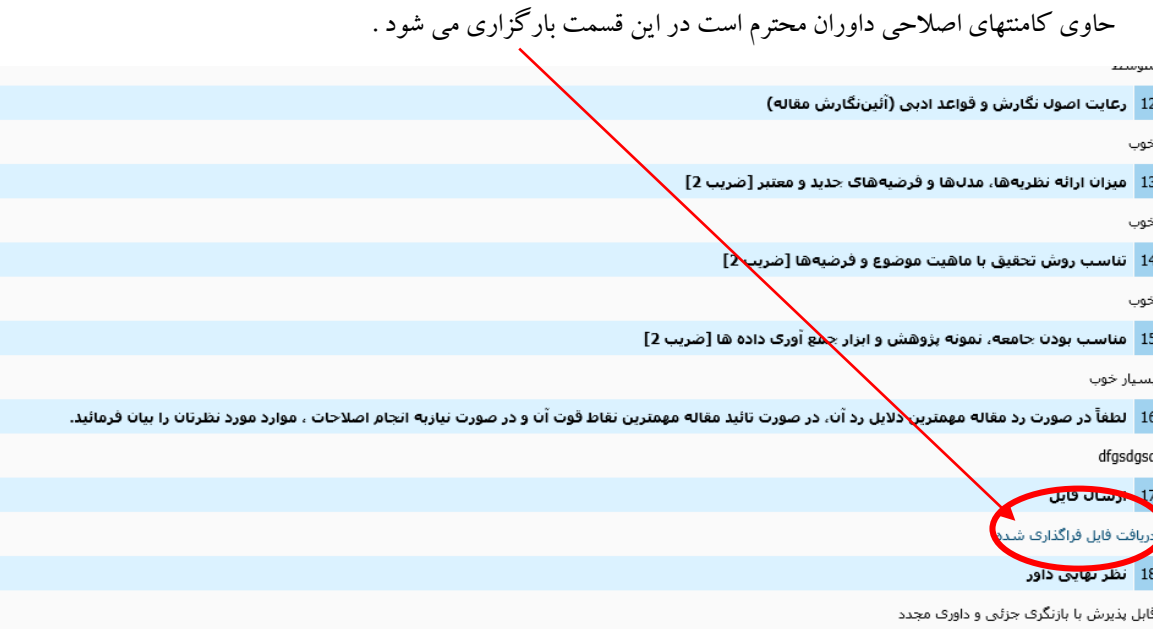

آندسته از نویسندگان محترم مقاالت که مطابق نظر داوران محترم مجله، مقاله یشان نیازمند اصالحات تشخیص داده شده است به شیوه ذیل می توانند فایل اصلاحی که حتما باید موارد اصلاح شده بصورت <mark>های لایت شده</mark> در آن مشخص شده است را در وب سایت مجله بارگزاری نمایند:

- -1 به صفحه شخصی خود وارد شوید
- -2 در قسمت پایین صفحه کد مقاله مورد نظرتان را یافنه و روی آیکن ویرایش کلیک فرمایید

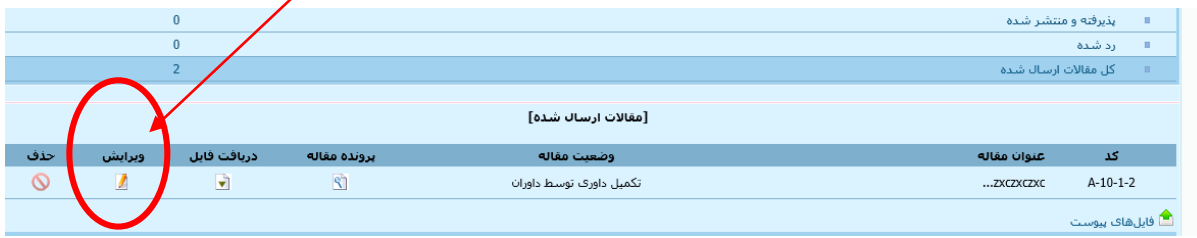

- -3 در صفحه ای که باز می شود مشخصات مقاله اعم از نام و چکیده فارسی و انگلیسی و کلیدواژه های مقاله نمایش داده می شود، اگر مطابق نظر داوران محترم مقاله می بایست نام مقاله را تغییر دهید در همین صفحه کافی است نام قبلی را پاک کرده و نام جدید را تایپ نمایید.
- -4 در قسمت پایین صفحه مذکور جایی است که می توانید مقاالت اصالح شده خود را بارگزاری نمایید. کافی است با کلیک روی گزینه browse آدرس مقاله اصالحی خود را مشخص نمایید و در قسمت فایل بدون نام نیز مقاله اصالحی که نام نویسندگان مقاله از بخش فارسی و انگلیسی آن حذف شده است بارگزاری نمایید و بعد در پایین صفحه روی عالمت "ادامه" کلیک نمایید

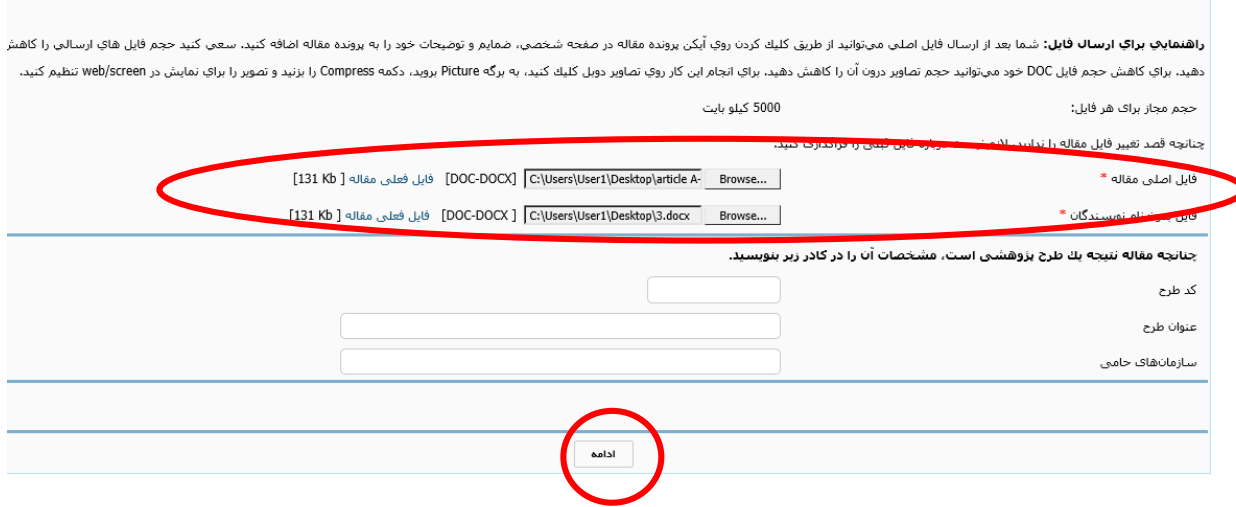